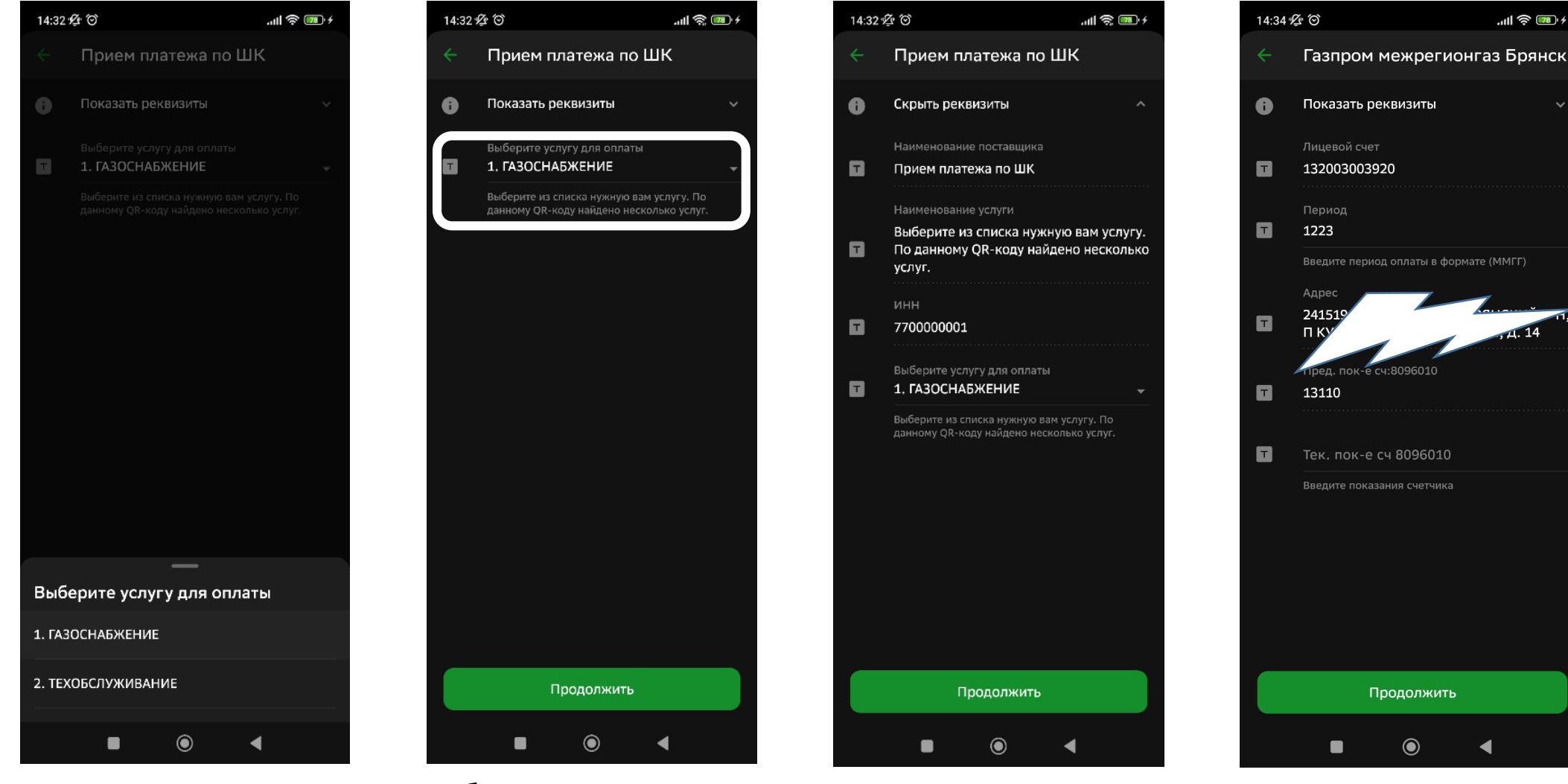

## Отсканируйте QR-код

Выберите услугу: Газоснабжение или Газораспределение. Нажмите продолжить.

Нажмите продолжить.

Далее на экране отобразиться начисление в зависимости от выбранной услуги.

 $\ln \mathbb{R}$   $\frac{78}{4}$